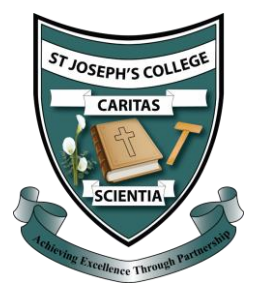

## Accessing School Emails via C2KMySchool at Home

To access your school emails, follow the steps below.

1. Visit [www.c2kschools.net](http://www.c2kschools.net/) and log in using your school **Username** and **Password**.

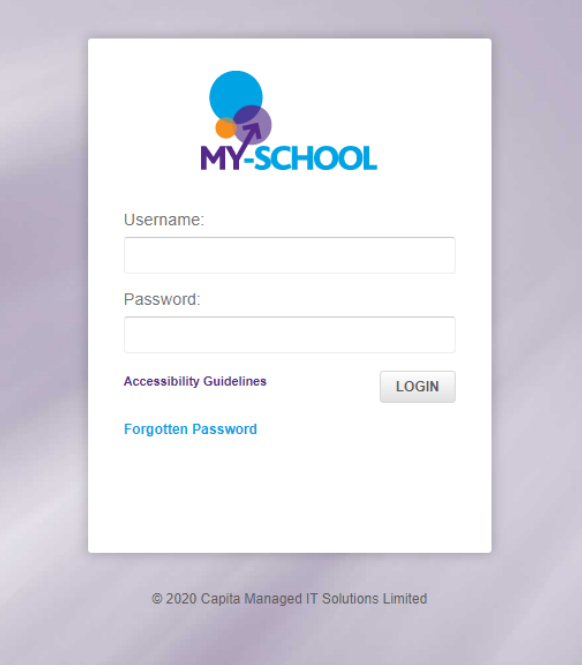

2. In the apps section on the right-hand side, click to launch the Office 365.

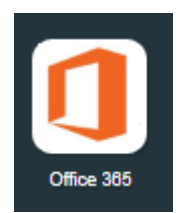

3. Next click on Outlook.

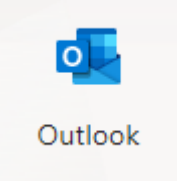